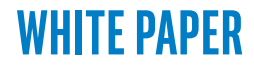

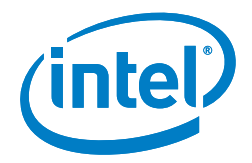

# Intel® QuickSync Video and FFmpeg

# **Installation and Validation**

# **Introduction**

Intel® Quick Sync Video technology on Intel® Iris™ Graphics and Intel® HD graphics provides transcode acceleration on Linux\* systems in FFmpeg\* 2.8 and forward. This paper is a detailed step-by-step guide to enabling h264\_qsv, mpeg2\_qsv, and hevc\_qsv hardware accelerated codecs in the FFmpeg framework. For a quicker overview, please see this article: [https://software.intel.com/en-us/articles/access](https://software.intel.com/en-us/articles/accessing-intel-media-server-studio-for-linux-codecs-with-ffmpeg)[ing-intel-media-server-studio-for-linux-codecs-with-ffmpeg](https://software.intel.com/en-us/articles/accessing-intel-media-server-studio-for-linux-codecs-with-ffmpeg).

**Performance note:** The \*\_qsv implementations are intended to provide easy access to Intel hardware capabilities for FFmpeg users, but are less efficient than custom applications optimized for Intel® Media Server Studio.

**Document note:** Monospace type = command line inputs/outputs. Pink = highlights to call special attention to important command line I/O details.

To get started:

- **1. Install Intel Media Server Studio for Linux.** Download from [https://software.](https://software.intel.com/en-us/intel-media-server-studio) [intel.com/en-us/intel-media-server-studio.](https://software.intel.com/en-us/intel-media-server-studio) This is a prerequisite for the \*\_qsv codecs as it provides the foundation for encode acceleration. See the next chapter for more info on edition choices. Note: Professional edition install is required for hevc\_qsv.
- **2. Get the latest FFmpeg source** from <https://www.ffmpeg.org/download.html>. Intel Quick Sync Video support is available in FFmpeg 2.8 and newer for those who prefer a stable release. Development is active so anyone needing latest updates and fixes should check the git repository tip.
- **3. Configure FFmpeg** with "--enable –libmfx –enable-nonfree", build, and install. This requires copying include files to /opt/intel/mediasdk/include/mfx and adding a libmfx.pc file. More details below.
- **4. Test transcode** with an accelerated codec such as "-vcodec h264\_qsv" on the FFmpeg command line. Performance boost increases with resolution.

**Intel Corporation** October 2015

# **Table of Contents**

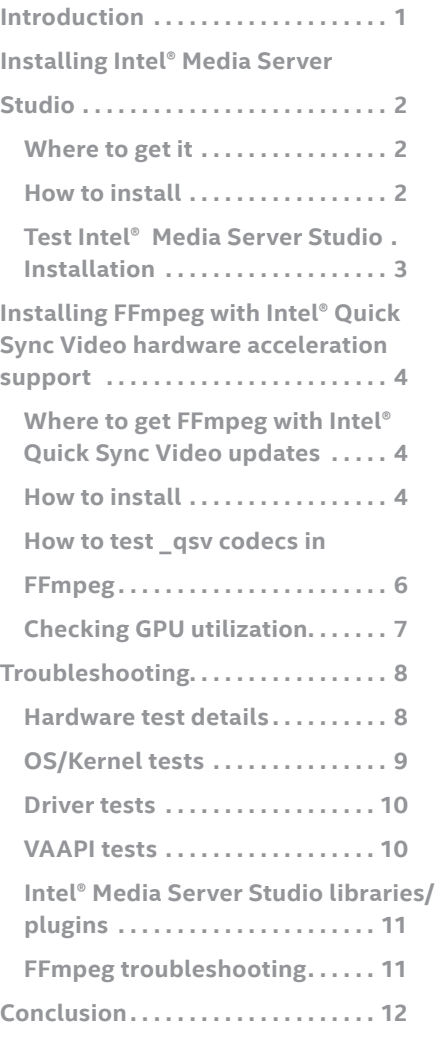

#### **Installing Intel® Media Server Studio**

#### **Where to get it**

Intel Media Server Studio is available at: [https://software.intel.com/en-us/intel](https://software.intel.com/en-us/intel-media-server-studio)[media-server-studio](https://software.intel.com/en-us/intel-media-server-studio).

- The Community edition is completely free and supports many popular codecs including AVC/H.264 and MPEG-2.
- The Essentials edition adds Intel® Premier Support (access to Intel experts).
- The Professional Editions adds HEVC, Audio, and analyzing tools such as Intel® VTune<sup>™</sup> analyzer. An evaluation package is available for Professional which limits HEVC encode to 1000 frames. For more info see the link above.

### **How to install**

The steps below cover how to install Intel Media Server Studio 2015 releases on CentOS\* 7.1. Please see the Release Notes, Getting Started Guide for more product details, including information on installation for other flavors of Linux.

The steps below describe where to find the installation scripts.

```
$ tar -xvzf MediaServerStudio*.tar.gz
$ cd MediaServerStudio*
$ tar -xvzf SDK*.tar.gz
$ cd SDK*
$ tar -xvzf install scripts*.tar.gz
```
Install has three stages:

- 1. To unpack and install the user mode components, run this script as root: **install\_ sdk\_UMD\_CentOS.sh**
- 2. Apply patches to the i915 driver as well as to the rest of the kernel. Rebuild and package as RPMs with **build\_kernel\_rpm\_CentOS.sh**. Note: this step is run as a regular user, not as root.

Please note: the build\_kernel\_rpm script must be run from a very short path. Kernel RPM preparation may fail if a longer build directory path is used.

**Intel<sup>®</sup> Media Server Studio** Develop, debug, and validate enterprise grade media<br>applications and solutions for datacenter and Get the Free Community<br>Edition; Trials for Professional<br>and Essentials (intel .<br>bedded usages in C/C++  $\cdot$ Please select Edition ∙ Deliver fast, high-density video transcoding through Intel<br>media hardware accelerators for top performance on<br>Intel® CPUs and graphics processors Please select Edition Professional Essentials e infrastructure and development costs: Buy Now > a codecs such as HEVC, AAC and MI<br>| with advanced performance and qu Product Support > ide Builder for OpenCL™ API to cusi<br>e media pipeline

3. Install the kernel RPMs built by step 2. (If installing on multiple machines you can copy the RPMs to new systems instead of rebuilding.)

```
(as root)
# ./install _ sdk _ UMD _ CentOS.sh
# mkdir /MSS
# chown {regular user}:{regular group} /MSS
(as regular user)
$ cp build _ kernel _ rpm _ CentOS.sh /MSS
$ cd /MSS
$ ./build kernel rpm*.sh
(as root)
# cd /MSS/rpmbuild/RPMS/x86 _ 64
# rpm -Uvh kernel-3.10.*.rpm
# reboot
```
These steps install multiple libraries and update the kernel. Your GRUB bootloader screen should have entries like this:

```
 CentOS Linux (3.10.0…buildnum.MSSr…) 7
 CentOS Linux …
```
Please make sure to boot to the new kernel, which has Intel Media Server Studio in the name.

If any difficulties are encountered, please see the troubleshooting section.

#### **Test Intel® Media Server Studio installation**

Taking a few minutes to test the Intel Media Server Studio SDK foundation of the \*\_qsv codecs outside FFmpeg can help ensure smooth operation.

Pre-compiled binaries are included with the install package, as well as short test content in multiple formats. Here is how to find them:

```
 $ cd MediaServerStudio*
$ tar -xzf MediaSamples Linux bins*
 $ cd MediaSamples _ Linux _ bins*
```
Run the sample\_multi\_transcode example using the included test content:

\$ .**/sample \_ multi \_ transcode \_ drm** -i::h264 content/test \_ stream.264 -o::h264 out.h264 -hw -la

This provides a quick smoke test for a range of components used in FFmpeg. These examples are also an introduction to the capabilities and parameters of the SDK. Correct output should look like this:

```
 libva info: VA-API version 0.35.0
libva info: va _ getDriverName() returns 0
 libva info: User requested driver 'iHD'
 libva info: Trying to open /opt/intel/mediasdk/lib64/iHD _ drv _ video.so
 libva info: Found init function _ _ vaDriverInit _ 0 _ 32
libva info: va _ openDriver() returns 0
 Pipeline surfaces number: 60
 MFX HARDWARE Session 0 API ver 1.16 parameters:
```

```
 Input video: AVC
 Output video: AVC
 Session 0 was NOT joined with other sessions
 Transcoding started
 ..
 Transcoding finished
 Common transcoding time is 0.16 sec
 MFX session 0 transcoding PASSED:
```
# Processing time: 0.16 sec Number of processed frames: 101

#### The test PASSED

This demonstrates correct operation by:

- 1. Correct iHD driver name and path are used by libva
- 2. Transcode starts and finishes with "The test PASSED" message

The test above performs transcode, decoding an H.264 elementary stream and re-encoding at a different bitrate with lookahead bitrate control. Successful completion indicates the full stack of components necessary for h264\_qsv, mpeg2\_qsv, and vc1\_qsv are ready to use. (The hevc\_qsv codec requires the additional step of installing the HEVC plugin from the professional package. More info in the next section.) To explore the SDK capabilities further,

- Source for the samples can be found here: [https://software.intel.com/en-us/intel-media-server-studio-support/code-sam](https://software.intel.com/en-us/intel-media-server-studio-support/code-samples)[ples](https://software.intel.com/en-us/intel-media-server-studio-support/code-samples)
- Tutorials (easier to understand than the samples) are here: [https://software.intel.com/en-us/intel-media-server-studio](https://software.intel.com/en-us/intel-media-server-studio-support/training)[support/training](https://software.intel.com/en-us/intel-media-server-studio-support/training)

Passing this smoke test demonstrates that you are ready to proceed to qsv codec setup in FFmpeg. If errors are seen here, please proceed to the troubleshooting section below.

# **Installing FFmpeg with Intel® Media Quick Sync Video (Intel® QSV) hardware acceleration support**

#### **Where to get FFmpeg with Intel® Quick Sync Video (Intel® QSV) updates**

Support for \_qsv codecs is included in FFmpeg 2.8 and newer, available from<https://www.ffmpeg.org/download.html>.

Development is active and updates are frequent. The FFmpeg repository tip is an option for evaluating the latest improvements.

# **How to install**

The  $*$  qsv codecs are enabled when FFmpeg is compiled. When running the configure script add "--enable-libmfx -enable-nonfree". A few prerequisite steps are required for configure to find the libmfx/Intel QSV components.

**Important license note:** The –enable-nonfree flag is required because this specifies that the resulting compile is not GPL. If this configure flag is not added, configure fails with "libmfx is nonfree and –enable-nonfree is not specified." After adding this flag, "nonfree and unredistributable" is printed to the screen as part of configure output, indicating that the executables/ libraries compiled are not intended for redistribution.

**Step 1:** Copy the /opt/intel/mediasdk/include header files to include/mfx. This location is used for historical compatibility.

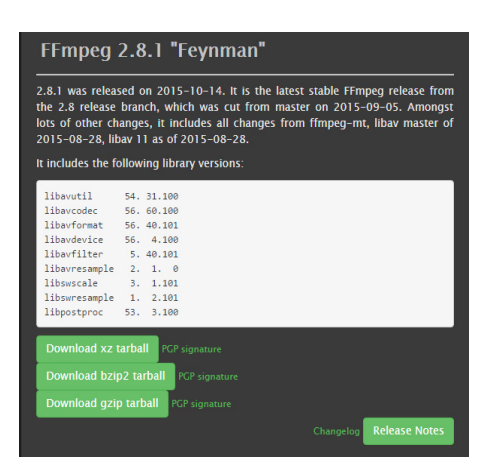

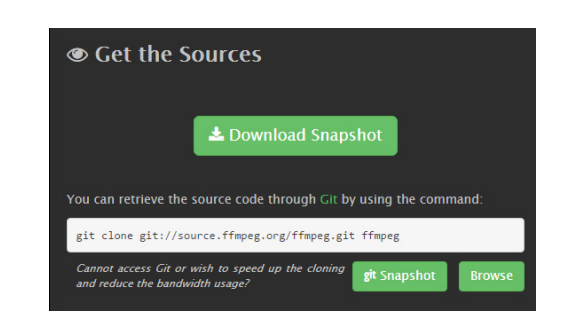

# mkdir /opt/intel/mediasdk/include/mfx

# cp /opt/intel/mediasdk/include/\*.h /opt/intel/mediasdk/include/mfx

**Step 2:** Provide a libmfx.pc file so pkgconfig can provide path and compile flag settings to FFmpeg configure. Same search rules apply as for other pkg-config configurations. This can be placed in the existing search path, such as /usr/lib64/pkgconfig for CentOS 7.1. The PKG CONFIG PATH environment variable can be used to customize the search path.

# Example libmfx.pc file:

prefix=/opt/intel/mediasdk exec prefix=\${prefix} libdir=\${prefix}/lib/lin \_ x64 includedir=\${prefix}/include

# Name: libmfx

Description: Intel Media Server Studio SDK

Version: 16.4.2

Libs: -L\${libdir} -lmfx -lva -lstdc++ -ldl -lva-drm -ldrm

Cflags: -I\${includedir} -I/usr/include/libdrm

**Step 3:** Run configure. There are many pages of output. Capturing with 'tee' or redirecting to a file for later review and search is helpful.

\$ ./configure --enable-libmfx --enable-nonfree | tee config.out

# Use the captured text output to verify that the \_qsv codecs are enabled:

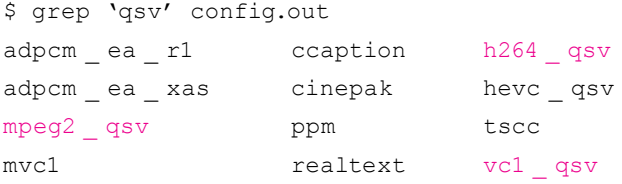

License should also be unredistributable:

```
$ grep 'License:' config.out
```
License: nonfree and unredistributable

**Step 4:** After checking that configure successfully found the libmfx qsv codec prerequisites on the system, proceed with the make process:

```
$ make –j 8
```
 $$$  su

# make install

# **How to test \_qsv codecs in FFmpeg**

After compiling and installing FFmpeg, double check that \_qsv codecs are available:

```
$ ffmpeg -codecs | grep 'qsv'
DEV.LS h264 H.264 / AVC / MPEG-4 AVC / MPEG-4 part 10 
(decoders: h264 h264 qsv)
(encoders: h264 _ qsv )
DEV.L. mpeg2video MPEG-2 video 
(decoders: mpeg2video mpegvideo mpeg2 _ qsv ) 
(encoders: mpeg2video mpeg2 _ qsv )
D.V.L. vc1 SMPTE VC-1 
(decoders: vc1 vc1 qsv)
```
This shows that two decoder/encoders are ready to use (h264\_qsv, mpeg2\_qsv) and one decoder (vc1\_qsv). These are intended to coexist as hardware accelerated decode/encode options along with other software implementations. In many cases multiple alternatives exist for the same codec, leaving the choice of codec to application developers via command line or FFmpeg API.

To select a hardware accelerated \_qsv codec use "-vcodec" from the command line. Where software implementations of a codec are available they usually are first in the list, so the Intel QSV hardware accelerated version must be directly selected by name. While a large range of parameters are available, here is a minimal command line to test h264\_qsv operation:

\$ ffmpeg -y –i test.mp4 -vcodec h264 \_ qsv -acodec copy -b:v 8000K out.mp4

#### Expected output, part 1:

\$ ffmpeg version N-75909-gf226c25 Copyright (c) 2000-2015 the FFmpeg developers … libva info: VA-API version 0.35.0 libva info: va \_ getDriverName() returns 0 libva info: User requested driver 'iHD' libva info: Trying to open /opt/intel/mediasdk/lib64/iHD \_ drv \_ video.so libva info: Found init function \_ \_ vaDriverInit \_0 \_ 32 libva info: va \_ openDriver() returns 0

Initialization output for libva should be visible, with correct library name and driver path. More initialization details are available if "-v verbose" is added to the command line.

As the FFmpeg pipeline setup proceeds, the output summary should show h264\_qsv is used as the output codec, with expected resolution, bitrate, frame rate, etc.

```
Output #0, mp4, to 'out.mp4':
   Metadata:
```

```
major brand : M4V
    minor version : 1
     compatible _ brands: M4V mp42isom
    encoder : Lavf57.3.100
 Stream #0:0(eng): Video: h264 (h264 _ qsv) ([33][0][0][0] / 0x0021), nv12, 1280x720 [SAR 1:1 DAR 
    16:9], q=2-31, 8000 kb/s, 29.97 fps, 30k tbn, 29.97 tbc (default)
    Metadata:
      creation time : 2014-10-01 16:47:05
      handler _ name : Mainconcept MP4 Video Media Handler
      encoder : Lavc57.5.100 h264 qsv
     Stream #0:1(eng): Audio: aac ([64][0][0][0] / 0x0040), 48000 Hz, stereo, 157 kb/s (default)
     Metadata:
      creation time : 2014-10-01 16:47:05
      handler _ name : Mainconcept MP4 Sound Media Handler
Stream mapping:
  Stream #0:0 \rightarrow #0:0 (h264 (native) \rightarrow h264 (h264 qsv))
  Stream #0:1 \rightarrow #0:1 (copy)
```
Success is indicated by h264\_qsv as the encoder. The next section shows how to verify that the \_qsv codecs use the GPU.

**A quick note on hevc\_qsv.** This codec is only enabled by installing the HEVC plugin in the professional package. As a plugin, a GUID must be provided to FFmpeg. This can be found in /opt/intel/mediasdk/plugins/plugin.cfg. Here is an example command line:

```
$ ffmpeg -i ~/Videos/ToS-1920x1080.h264 -vcodec hevc _ qsv -load _ plugins e5400a06c74d41f5b12d430b-
baa23d0b -preset fast out.hevc
```
# **Checking GPU utilization**

This final step shows how to use the Intel Media Server Studio Metrics Monitor to access detailed information about GPU utilization. This tool is distributed with all Intel Media Server Studio editions. The [Metrics Monitor Reference Manual](https://software.intel.com/sites/default/files/managed/0b/5a/metricsmon-man.pdf) has more details. It can be useful for single machine optimizations, as well as for load balancing across multiple machines. As an installation step, it can verify that hardware acceleration is activated.

The Metrics Monitor is placed in /opt/intel/mediasdk/tools during Intel Media Server Studio install. It must be run as root. An API can be used to construct custom GPU load queries in applications, but the sample is a great starting point to show GPU utilization.

First compile the sample with build.sh, then run with run.sh:

```
$ $ cd /opt/intel/mediasdk/tools/metrics monitor/sample/
$ ./build.sh
$ su
```
# ./run.sh

#### Lines of output like these should start appearing:

RENDER usage: 55.00, VIDEO usage: 22.00, VIDEO \_ E usage: 0.00 VIDEO2 usage: 85.00 RENDER usage: 63.00, VIDEO usage: 26.00, VIDEO E usage: 0.00 VIDEO2 usage: 86.00

Here is how to interpret the output:

#### **SOLUTION STACK**

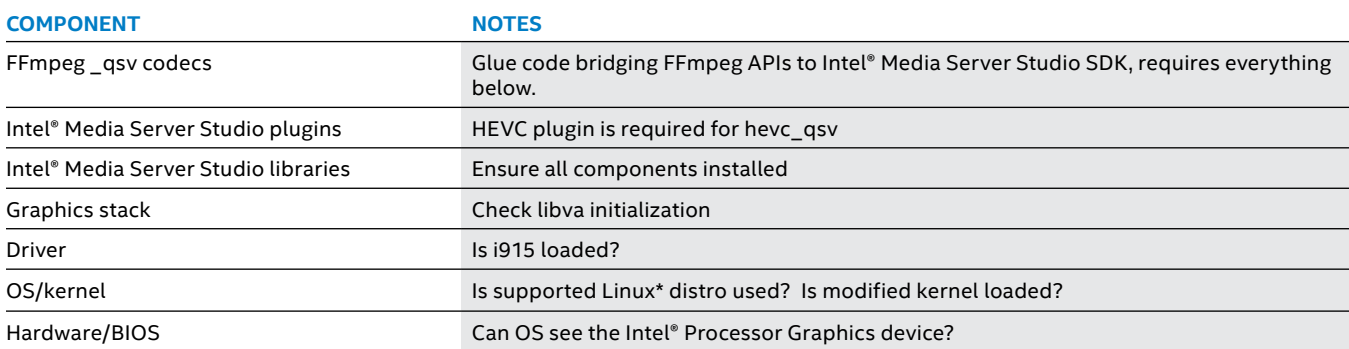

**•** RENDER shows % EU (GPGPU) utilization

**•** VIDEO and VIDEO2 show fixed function hardware utilization. Note: 4th Generation Intel® Core™ processors and Intel® Xeon® processor E3 v3 family have only one VIDEO metric

If running software codecs, CPU load should be high and GPU load should be zero or low in all of these categories. As GPU work is started, especially for mpeg2\_qsv and h264\_qsv, values for RENDER and VIDEO should go up showing that the GPU is being utilized. Multiple concurrent transcodes are more efficient, and will increase utilization closer to 100 percent than a single transcode.

**Performance note:** the current FFmpeg implementation is not well optimized yet. GPU utilization, frames-per-second, and concurrent transcode capacity are significantly less under FFmpeg than with a "native" application optimized for best Intel Media Server Studio performance.

The steps described so far outline end to end install with basic smoke test validation. Running \_qsv codecs and demonstrating GPU utilization indicates that they are ready to use.

## **Troubleshooting**

These details are included to help diagnose and fix problems that may come up.

When troubleshooting, it is often helpful to consider the solution stack to guide investigating each component.

The rest of this section will walk through the stack from bottom up, starting with hardware.

#### **Hardware test details**

Intel processor graphics must be visible to the OS for any of the components above to work.

# Check with lspci:

\$ lspci -vv -nn -s 00:02.0

00:02.0 VGA compatible controller [0300]: Intel Corporation Broadwell-U Integrated Graphics [8086:162a] (rev 0a) (prog-if 00 [VGA controller])

 Subsystem: Intel Corporation Device [8086:2010] Control: I/O+ Mem+ BusMaster+ SpecCycle- MemWINV- VGASnoop- ParErr- Stepping- SERR-<br>FastB2B- DisINTx+ Status: Cap+ 66MHz- UDF- FastB2B+ ParErr- DEVSEL=fast >TAbort- <TAbort- <MAbort- >SERR- <PERR- INTx- Latency: 0 Interrupt: pin A routed to IRQ 48 Region 0: Memory at 90000000 (64-bit, non-prefetchable) [size=16M] Region 2: Memory at a0000000 (64-bit, prefetchable) [size=512M] Region 4: I/O ports at 5000 [size=64]

```
 Expansion ROM at <unassigned> [disabled]
Capabilities: <access denied>
 Kernel driver in use: i915
```
In the output above, note that you should see an Intel device 00:02.0 (/sys/bus/pci/devices/0000:00:02.0). It should report a valid PCI id, which can be found in  $\text{linux}-3.10.0-229.1.2.\text{e}17/\text{include}/\text{drm}/\text{i}915$  pciids.h.

If output from your machine differs:

- Check processor SKU at<http://ark.intel.com>. Is it 4th/5th Generation Intel Core processor or Intel Xeon processor E3-12xx v3/4 with processor graphics?
- Check system specs. Chipset and hardware block diagrams should anticipate driving a display from processor graphics. Please contact your hardware vendor for more information.
	- Chipset: most Intel Core processor based systems have a chipset suitable for processor graphics use, as Core processors are designed for interactive graphics use cases. Since many Intel Xeon processor based systems operate headlessly (no display), not all chipsets enable graphics.
	- Hardware: some servers assume the only GPU is a small VGA controller on the motherboard, and do not enable processor graphics.
- BIOS: On some systems processor graphics is not enabled by default. Boot to BIOS and search for a processor graphics option. In some cases, the BIOS shipped with a system does not include this option but the vendor may have a newer version which does. Please check with your hardware vendor.

#### **OS/Kernel tests**

The recommended "gold" OS for Intel Media Server Studio 2015 R6 is CentOS 7.1.

Required kernel changes are made during installation. Check that the updated kernel is running.

\$ uname -r 3.10.0-229.1.2.39163.MSSr4.el7.centos.x86

# The /dev/dri directory should have renderDN+128 and cardN interfaces

```
$ ls -l /dev/dri
total 0
crw-rw----+ 1 root video 226, 0 Sep 18 09:29 card0
crw-rw----+ 1 root video 226, 128 Sep 18 09:29 renderD128
```
Note: As permissions indicate, the user running Intel® Media Server Studio applications and FFmpeg \_qsv codecs can be a regular user but must belong to the video group.

Using the render nodes interface is recommended, especially for applications which must run as a system service. FFmpeg initialization automatically searches render nodes first, and initialization should be sufficient for most cases. However, if there are initialization problems add "-v verbose" to the command line. This will print extra debug output, including initialization feedback. Checking which interface is used can be useful when multiple graphics adapters are available.

libva info: VA-API version 0.35.0 libva info: va \_ getDriverName() returns 0 libva info: User requested driver 'iHD'

```
libva info: Trying to open /opt/intel/mediasdk/lib64/iHD _ drv _ video.so
libva info: Found init function _ _ vaDriverInit _0 _ 32
libva info: va openDriver() returns 0
[h264 _ qsv @ 0x2340040] mfx initialization: /dev/dri/renderD128 vaInitialize successful
[h264 _ qsv @ 0x2340040] Initialized an internal MFX session using hardware accelerated implemen-<br>tation
```
# **Driver tests**

The i915 Intel graphics driver must start, and lsmod should show use count >1.

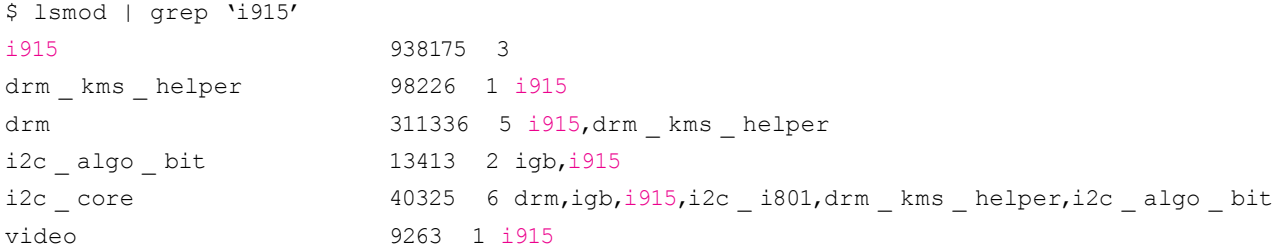

Check dmesg for any warning/error messages from i915 or drm.

# **VAAPI tests**

```
The vainfo utility shows more details about libva initialization. Note: X server is not required.
$ vainfo
error: can't connect to X server!
```

```
libva info: VA-API version 0.35.0
libva info: va  getDriverName() returns 0
libva info: User requested driver 'iHD'
libva info: Trying to open /opt/intel/mediasdk/lib64/iHD _ drv _ video.so
libva info: Found init function \overline{\phantom{a}} _ vaDriverInit \overline{\phantom{a}} 0 _ 32
libva info: va openDriver() returns 0
vainfo: VA-API version: 0.35 (libva 1.3.1)
vainfo: Driver version: 16.4.2.1.39163-ubit
vainfo: Supported profile and entrypoints
      VAProfileNone : VAEntrypointVideoProc
     VAProfileNone : <unknown entrypoint>
      VAProfileMPEG2Simple : VAEntrypointEncSlice
      VAProfileMPEG2Simple : VAEntrypointVLD
      VAProfileMPEG2Main : VAEntrypointEncSlice
      VAProfileMPEG2Main : VAEntrypointVLD
      VAProfileH264Baseline : VAEntrypointEncSlice
     VAProfileH264Baseline : <unknown entrypoint>
     VAProfileH264Baseline : <unknown entrypoint>
      VAProfileH264Main : VAEntrypointVLD
      VAProfileH264Main : VAEntrypointEncSlice
     VAProfileH264Main : <unknown entrypoint>
     VAProfileH264Main : <unknown entrypoint>
      VAProfileH264High : VAEntrypointVLD
      VAProfileH264High : VAEntrypointEncSlice
```
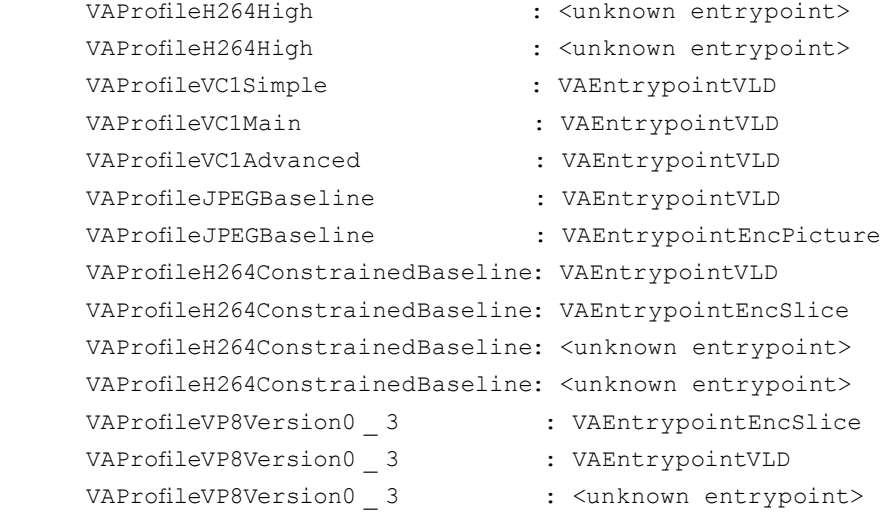

- Driver name should be iHD, with /opt/intel/mediasdk path
- Version should be 1.3.1 and driver version should match Intel Media Server SDK install
- Entry points should exist for MPEG-2 and H.264

Since Intel Media Server Studio's stack uses non-standard names and locations, two variables should be set during installation:

```
$ env | grep 'LIBVA'
LIBVA _ DRIVERS _ PATH=/opt/intel/mediasdk/lib64
LIBVA DRIVER NAME=iHD
```
# **Intel® Media Server Studio libraries/plugins**

In addition to the kernel and graphics stack changes described so far, Intel Media Server Studio install puts several libraries in /opt/intel/mediasdk. The directory should look like this:

```
$ ls /opt/intel/mediasdk
bin doc include lib lib64 opensource plugins tools uninstall uninstall.sh
```
In addition to the kernel and graphics stack changes described so far, Intel Media Server Studio install puts several libraries in /opt/intel/mediasdk. The directory should look like this:

```
(cd to SDK directory)
# rpm --force -Uvh *.rpm
```
# **FFmpeg troubleshooting**

The FFmpeg \_qsv codecs are the top of the stack described so far. If all Intel Media Server Studio diagnostics pass and samples run but the FFmpeg \_qsv codecs do not start, look at:

- Was FFmpeg configure successful?
- Do simpler FFmpeg command lines, such as those used in this paper, execute successfully?
- For hevc\_qsv, is HEVC from Intel Media Server Studio Professional installed?

# **Conclusion**

Enabling Intel Media Server Studio codecs in FFmpeg 2.8 provides the benefits of hardware acceleration for media encoding workflows.

Once compiled in, just change codec name to include acceleration on supported hardware. For example, switch libx264 to h264\_qsv. These codecs provide a new range of choices and performance/quality options to add access to the hardware video processing capabilities on Intel processors.

The wide variety of software codecs enabled in FFmpeg and the \_qsv codecs enable you to decrease your time to encode or increase density when compared to software only encoding when used on supported Intel hardware.

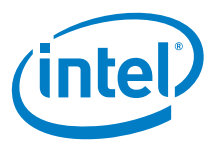

INFORMATION IN THIS DOCUMENT IS PROVIDED IN CONNECTION WITH INTEL® PRODUCTS. NO LICENSE, EXPRESS OR IMPLIED, BY ESTOPPEL OR OTHERWISE, TO ANY INTELLECTUAL PROPERTY RIGHTS IS GRANTED BY THIS DOCUMENT. EXCEPT AS PROVIDED IN INTEL'S TERMS AND CONDITIONS OF SALE FOR SUCH PRODUCTS, INTEL ASSUMES NO LIABILITY WHATSOEVER, AND INTEL DISCLAIMS ANY EXPRESS OR IMPLIED WARRANTY, RELATING TO SALE AND/OR USE OF INTEL PRODUCTS INCLUDING LIABILITY OR WARRANTIES RELATING TO FITNESS FOR A PARTICULAR PURPOSE, MERCHANTABILITY, OR INFRINGEMENT OF ANY PATENT,

COPYRIGHT OR OTHER INTELLECTUAL PROPERTY RIGHT. UNLESS OTHERWISE AGREED IN WRITING BY INTEL, THE INTEL PRODUCTS ARE NOT DESIGNED NOR INTENDED FOR ANY APPLICATION IN WHICH THE FAILURE OF THE INTEL PRODUCT COULD CREATE A SITUATION WHERE PERSONAL INJURY OR DEATH MAY OCCUR.

Intel may make changes to specifications and product descriptions at any time, without notice. Designers must not rely on the absence or characteristics of any features or instructions marked "reserved" or<br>"undefined." Int without notice. Do not finalize a design with this information.

The products described in this document may contain design defects or errors known as errata which may cause the product to deviate from published specifications. Current characterized errata are available on request. Contact your local Intel sales office or your distributor to obtain the latest specifications and before placing your product order. Copies of documents which have an order number and are referenced in this document, or other Intel literature, may be obtained by calling 1-800-548-4725, or by visiting Intel's Web site at www.intel.com.

Software and workloads used in performance tests may have been optimized for performance only on Intel microprocessors. Performance tests, such as SYSmark and MobileMark, are measured using specific computer systems, components, software, operations and functions. Any change to any of those factors may cause the results to vary. You should consult other information and performance tests to assist you in<br>fully evaluati

Intel's compilers may or may not optimize to the same degree for non-Intel microprocessors for optimizations that are not unique to Intel microprocessors. These optimizations include SSE2, SSE3, and SSSE3<br>instruction sets optimizations in this product are intended for use with Intel microprocessors. Certain optimizations not specific to Intel microarchitecture are reserved for Intel microprocessors. Please refer to the applicable product User and Reference Guides for more information regarding the specific instruction sets covered by this notice. Notice Revision #20110804

Copyright © 2015 Intel Corporation. All rights reserved. Intel, Core, Xeon, Iris and the Intel logo are trademarks of Intel Corporation in the U.S. and/or other countries. \*Other names and brands may be claimed as the property of others. Printed in USA INTC/DCG/ECB/10/15 Please Recycle 001US